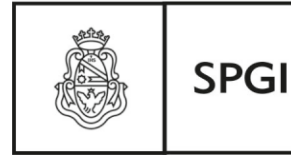

Secretaría de Planificación v Gestión Institucional

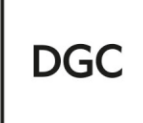

Dirección General de Contrataciones

## **ACTA TERCERA EDICIÓN COMITÉ DE USUARIOS SISTEMA DIAGUITA COMPRAS Y CONTRATACIONES**

La tercera edición del Comité de Usuarios se realizó de manera virtual. La herramienta web estuvo habilitada desde el 10/11/14 hasta el 14/11/14.

A través de dicha herramienta los usuarios podían:

- Acceder a instructivo con últimas mejoras V 2.0
- Completar la solicitud de NUEVOS REQUERIMIENTOS.
- Acceder al nuevo Manual Diaguita Compras y Contrataciones v 2.0

Participaron las siguientes dependencias:

- 1. Secretaría de Planificación y Gestión Institucional
- 2. Unidad de Auditoria Interna
- 3. Laboratorio de Hemoderivados
- 4. Dirección de Deportes SAE
- 5. Comedor Universitario SAE
- 6. Facultad de Ciencias Económicas
- 7. Facultad de Odontología
- 8. Facultad de Ciencias Químicas
- 9. Hospital Nacional de Clínicas
- 10.Escuela de Trabajo Social
- 11.Facultad de Psicología
- 12.Facultad de Ciencias Exactas, Físicas y Naturales
- 13.Universidad de San Juan –Contrataciones y Compras al Exterior-

Se receptaron los siguientes pedidos de NUEVOS REQUERIMIENTOS:

- 1. Revisión del horario de cierre en el Acto de Apertura cuando se registran los datos.
- 2. Adecuación del cuadro comparativo Excel respecto de que figuren todos los datos que se registraron al igual que las alternativas.

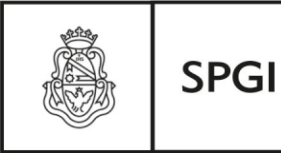

Secretaría de Planificación v Gestión Institucional

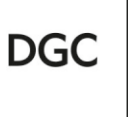

Dirección General de Contrataciones

- 3. Moneda extranjera de la SBS para que se refleje en la Orden de Compra.
- 4. En SBS aparezcan los nombres de los candidatos de las Comisiones.
- 5. Vinculación de datos entre los sistemas en que se cargan en la reserva presupuestaria y posibilidad de modificarla.
- 6. Posibilidad de que el sistema emita por dependencia el "Reporte Trimestral" para que el mismo sea enviado a la UAI.
- 7. Duplicación de la SBS autorizada.
- 8. Posibilidad de reapertura de SBS en caso de omisión de datos sin modificar el número de la misma.
- 9. Posibilidad de que en la etapa acto de apertura- cuadro la impresión del comparativo se incluya la documentación presentada por el oferente.
- 10.Posibilidad de cambios de incisos cuando ya se cargó en la SBS y si el proveedor entrega otro bien (de otro inciso).
- 11.Posibilidad de habilitar un campo en el Dictamen de Evaluación para cuando la Comisión solicitó ampliación de datos.
- 12.Solicitud de ampliar campo en el cuadro comparativo para observaciones en cada renglón.

Sobre lo solicitado se responde lo siguiente:

- 1. Por una cuestión de lógica de lectura de datos del sistema indefectiblemente debe registrarse una hora para poder cargar los datos siguientes.
- 2. Se solicitará al SIU.
- 3. La moneda corresponde a Pesos Argentinos toda vez que es la moneda de curso legal vigente en el país. Por ello debe realizarse la correspondiente conversión al tipo de cambio vendedor Banco Nación. En todo caso en el campo observaciones deberá aclarase tal situación. Independientemente de lo informado se consultará al SIU tal cuestión.
- 4. Solucionado en la nueva versión 2.0 que se instalará próximamente.
- 5. Se está trabajando en la vinculación Diaguita-Pilagá.
- 6. Se elevará la solicitud al SIU.
- 7. Actualmente el sistema permite la duplicación de la SBS.

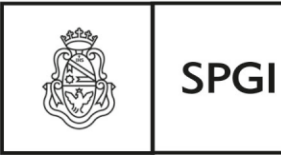

Secretaría de Planificación v Gestión Institucional

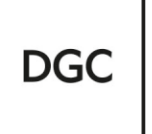

Dirección General de Contrataciones

- 8. Por el momento sólo el Equipo Técnico Diaguita Compras y Contrataciones está facultado para la realización de las adecuaciones al sistema según lo establecido por la Resolución de la SPGI Nº159/12, art. 4.
- 9. La documentación que acompaña el oferente con su oferta se registra en la etapa de carga de oferta, campo "*Documentación presentada*\*" y los símbolos + y – para incorporarla, en todo caso se sugiere que se imprima desde allí la pantalla e incorporarla en el expediente.
- 10. No existe ninguna posibilidad de cambios de incisos en el sistema. Recordar que el proveedor debe entregar lo efectivamente solicitado en el pliego de Bases y Condiciones Particulares, condición esencial para su adjudicación.
- 11.Con el fin de que sea cómoda la lectura de los datos en la pantalla es que se sugiere utilizar los campos que se encuentran en el sistema. Respecto de la consulta se propone se cargue en el campo Observaciones de la etapa todo datos que se necesite incorporar.

12.Se elevará al SIU.

Del mismo modo que se recibieron las solicitudes, se receptaron además agradecimientos respecto del sistema en cuanto que colabora con la gestión de las áreas de compras.

En los próximos días se instalará la nueva versión 2 de Diaguita compras y Contrataciones para lo que cuentan con el respectivo manual actualizado.

Se agradece la participación de los usuarios del Sistema Diaguita Compras y Contrataciones.

> Lic. Soledad Vazquez Coordinadora del Comité de Usuarios Diaguita Compras y Contratacios

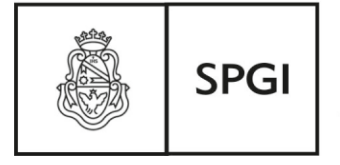

Secretaría de Planificación y Gestión Institucional

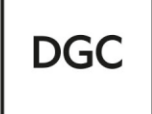

Dirección General de Contrataciones